# *BILAG: TAMPEN BRÆNDER*

*DETTE ER EN TEKSTGUIDE TIL, HVORDAN DU OPBYGGER DE TO PROGRAMMER TIL TAMPEN BRÆNDER. SE OGSÅ VIDEOGUIDEN, DER GUIDER DIG IGENNEM, HVORDAN DU OPBYGGER PROGRAMMERNE.*

## *PROGRAMMERING AF AFSENDER*

Gå ind på <https://makecode.microbit.org/> og tryk på 'Nyt projekt' og giv projektet et navn - fx Tampen brænder AFSENDER

1: Grundlæggende: "når programmet starter"

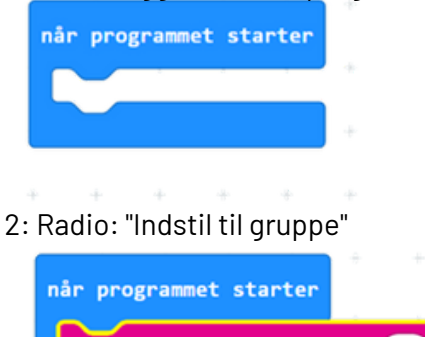

radio indstil til gruppe

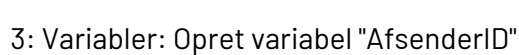

 $\mathbf{1}$ 

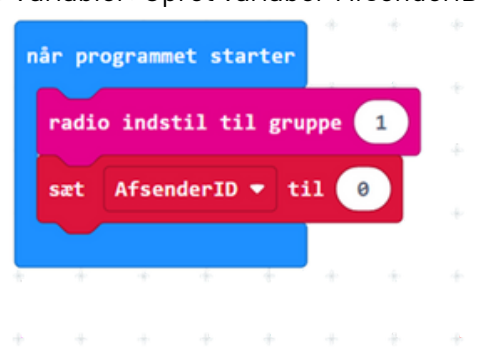

Side 1 af 5 Bilag Tampen brænder

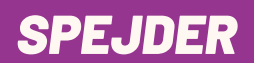

4: Grundlæggende: "for altid"

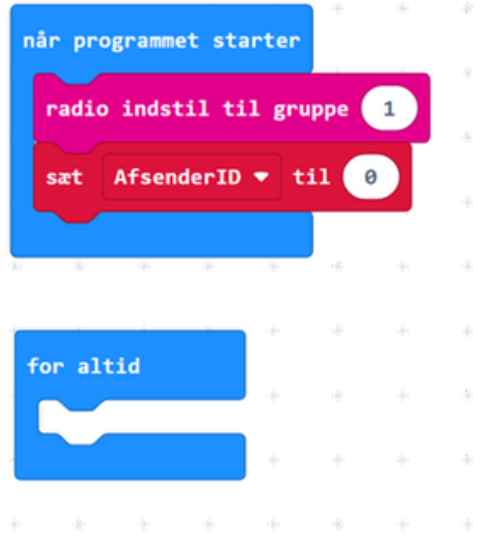

5: Radio: "send nummer"

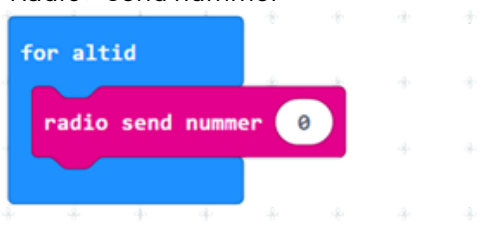

6: Variabel: Put variable AfsenderID I blok "radio send nummer"

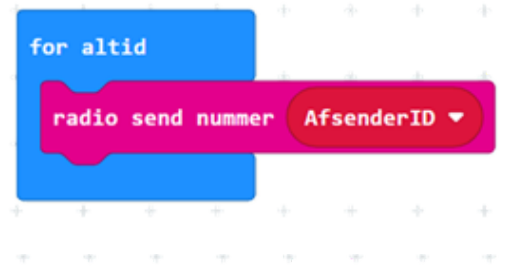

7: Grundlæggende: "vis nummer"

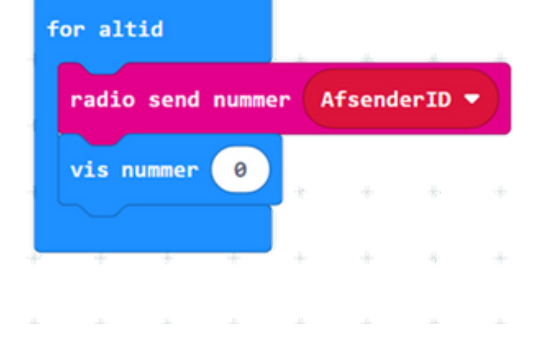

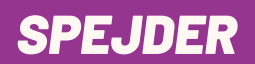

8: indsæt variable "AfsenderID" I "vis nummer"

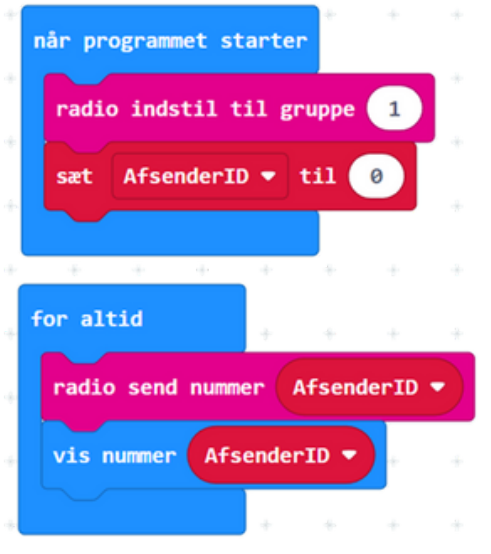

9: programmet hentes ned på micro:bit og du har nu din tamp

# *PROGRAMMERING AF AFSENDER*

Gå ind på https://makecode.microbit.org/ Tryk på 'Nyt projekt' og giv projektet et navn - fx Tampen brænder MODTAGER

1: Grundlæggende: "når programmet starter"

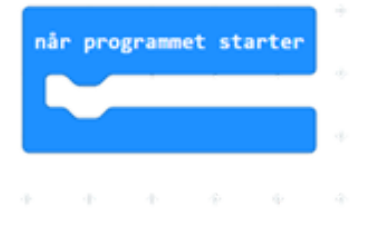

# 2: Radio: "Indstil til gruppe"

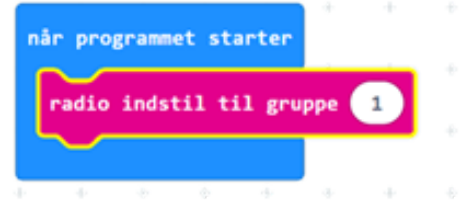

# *SPEJDER*

# 3: radio: når radio modtog (recievedNumber)

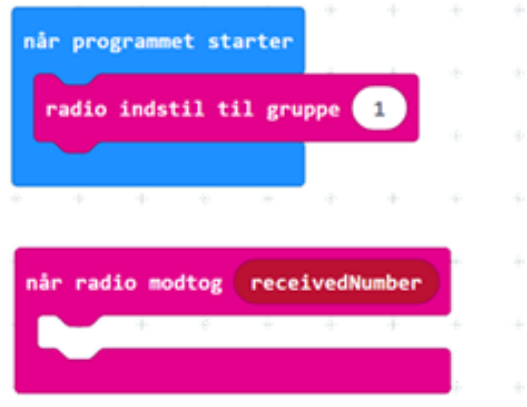

#### 4: Variabel: Opret variable "signal"

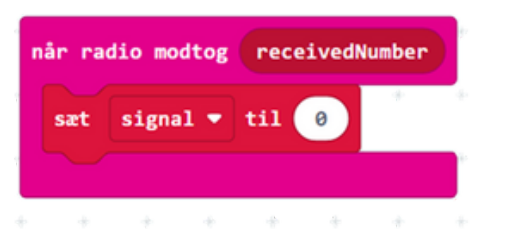

#### 5: Matematik: indsæt

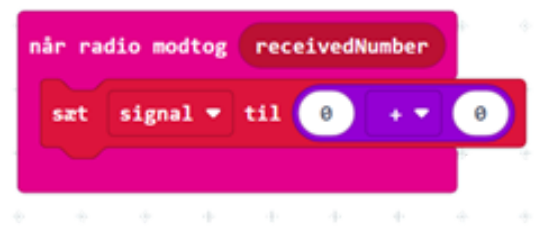

## 6: Radio: indsæt "modtagerpakke signalstyrke"

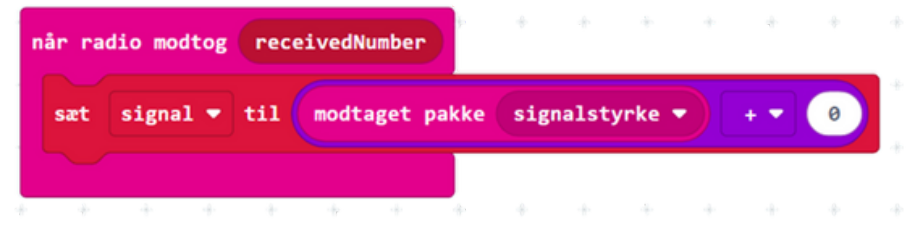

#### 7: Skriv 128, der hvor der står 0

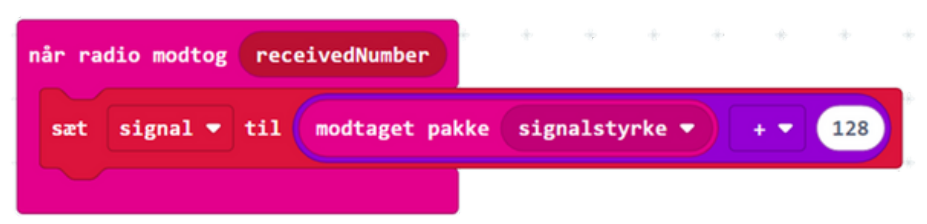

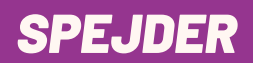

8: Led: indsæt "tegn søjlediagram af 0 op 1il 100"

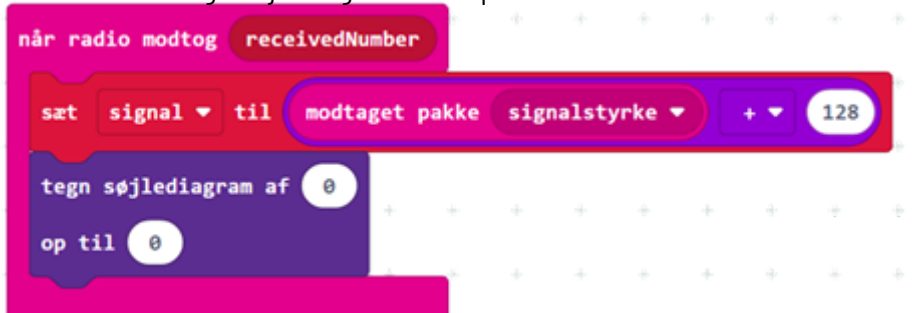

9: Variabel: indsæt (signal)

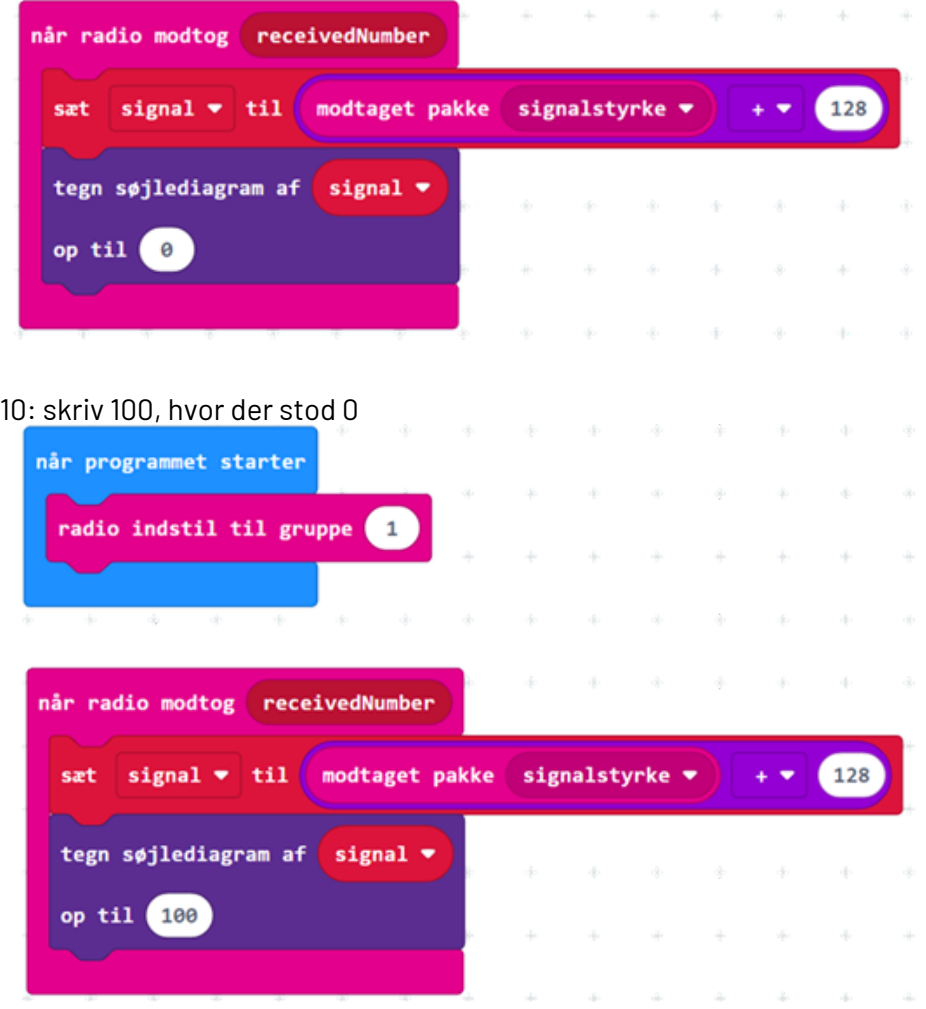

Modtageren er nu programmeret og programmet kan hentes ned på de to micro:bits, der skal bruges til løbet.